# ONLINE SHOPPING MANAGEMENT

By

# MD. NAYON HOSSAIN

ID: 162-15-8061

This Report Presented in Partial Fulfillment of the Requirements for the Degree of Bachelor of Science in Computer Science and Engineering

Supervised By

# **Dewan Mamun Raza**

Lecturer
Department of CSE
Daffodil International University

Co-Supervised By

Md. Firoj Hasan

Lecturer
Department of CSE
Daffodil International University

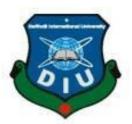

# DAFFODIL INTERNATIONAL UNIVERSITY DHAKA, BANGLADESH May 2019

# **APPROVAL**

This Internship titled "ONLINE SHOPPING MANAGEMENT", submitted by Md. Nayon Hossain, ID No: 162-15-8061 to the Department of Computer Science and Engineering, Daffodil International University has been accepted as satisfactory for the partial fulfillment of the requirements for the degree of B.Sc. in Computer Science and Engineering and approved as to its style and contents. The presentation has been held on Saturday 4<sup>th</sup> May 2019.

# **BOARD OF EXAMINERS**

Dr. Syed Akhter Hossain

**Professor and Head** 

Department of Computer Science and Engineering Faculty of Science & Information Technology Daffodil International University

Dr. Md. Ismail Jabiullah

Professor

Department of Computer Science and Engineering Faculty of Science & Information Technology Daffodil International University

Slav

Dr. Sheak Rashed Haider Noori Associate Professor & Associate Head

Department of Computer Science and Engineering Faculty of Science & Information Technology Daffodil International University

Internal Examiner

**Internal Examiner** 

Chairman

Dr. Dewan Md. Farid

**Associate Professor** 

Department of Computer Science and Engineering United International University

**External Examiner** 

# **DECLARATION**

I hereby declare that this work presented in the Internship report which title "ONLINE SHOPPING MANAGEMENT" has been done by me Md Nayon Hossain, ID No: 162-15-8061 to under the supervision of **Dewan Mamun Raza**, Lecturer, and Department of Computer Science & Engineering at Daffodil International University. I'd declare this Internship Report is my Original Work Report. I also declare that neither this internship report nor any part of this internship report has been submitted elsewhere for the award of any Degree or Diploma.

Supervised by:

Dewan Mamun Raza

Lecturer

Department of CSE

**Daffodil International University** 

Co-Supervised by:

MD. Firoj Hasan

Lecturer

Department of CSE

**Daffodil International University** 

Submitted by:

Md. Nayon Hossain

05-05-19

ID: 162-15-8061 Department of CSE

**Daffodil International University** 

# **ACKNOWLEDGEMENT**

First we express our heartiest thanks, and gratefulness to almighty God for His divine blessing makes us possible to complete the final year internship successfully. I am really grateful, and wish our profound our indebtedness to **Dewan Mamun Raza**, **Lecturer**, **and Department of CSE** Daffodil International University Dhaka. Deep Knowledge & keen interest of our supervisor in the field of "Web Application Development" to carry the internship. His endless patience

, scholarly guidance, continual encouragement, constant and energetic supervision, constructive criticism, valuable advice, reading many inferior raft and correcting them at all stage have made it possible to complete this internship.

We would like to express our heartiest gratitude to Dr. Syed Akhter Hossain, Professor, and Head Department of CSE, for his kind help to finish my internship and also to other faculty member, and the staff of CSE department of Daffodil International University.

I would like to thank our entire course mate in Daffodil International University, who took parting this discuss while completing the coursework.

Finally, I must acknowledge with due respect the constant support and patients of my parents.

# **ABSTRACT**

The main objectives of this internship were web application design, and development. Different programming languages are used to develop, web-based applications or software. Some of them are only used for software frontend and backend design. For example - HTML3, HTML4, HTML5, CSS, Bootstrap Framework etc. There are also other programming languages that are used to develop dynamic functions of software, or applications. For example - PHP, Java, etc., nowadays there are some frameworks that are widely used. Frameworks are basically structured programming using models, views, and controllers. It is called as MVC. We develop web based applications, that are very useful for us because we can access it from anywhere in the world. It is very helpful for our daily life. That's why I chose my report "Web Application Development with PHP", working in People NTech has added great experience to my upcoming career. There was another basic problem solving the problem in real life. This report brings us through our web application design and development knowledge, and all the experiences of this internship time gained experience.

# TABLE OF CONTENTS

| CONTENTS                                 | PAGE NO |
|------------------------------------------|---------|
| Approval                                 | i       |
| Declaration of the Student               | ii      |
| Acknowledgment                           | iii     |
| Abstract                                 | iv      |
| CHAPTER 1: Introduction                  | (1-3)   |
| 1.1 Introduction                         | 1       |
| 1.2 Motivation                           | 1       |
| 1.3 Internship Objectives                | 1       |
| 1.3 Internship Goals                     | 2       |
| 1.4 About the Company                    | 2       |
| 1.5 Report Layout                        | 3       |
| CHAPTER 2: Organization                  | (4-6)   |
| 2.1 Introduction                         | 4       |
| 2.2 Product and Market Situation         | 4       |
| 2.3 SWOT Analysis                        | 5       |
| 2.4 Organizational Structure             | 6       |
| CHAPTER 3: Tasks Projects and Activities | (7-27)  |
| 3.1 Daily Task and Activities            | 7       |
| 3.2 Event and Activities                 | 27      |
| 3.3 Challenges                           | 27      |

| CONTENTS                                | PAGE NO (28-28) |  |
|-----------------------------------------|-----------------|--|
| CHAPTER 4: Competencies and Smart Plan  |                 |  |
| 4.1 Competencies Earned                 | 28              |  |
| 4.2 Smart Plan                          | 28              |  |
| CHAPTER 5: Conclusion and Future Career | (29-29)         |  |
| 5.1 Discussion and Conclusion           | 29              |  |
| 5.2 Future Scopes                       | 29              |  |
| REFERENCE                               | 30              |  |
| APPENDICES                              |                 |  |
| APPENDIX A: Internship Reflection       | 31              |  |
| APPENDIX B: Company Details             | 32              |  |

# LIST OF FIGURES

| FIGURES                                       | PAGE |
|-----------------------------------------------|------|
| Fig 2.2: Organization structure               | 6    |
| Fig 3.1 XAMPP Installing                      | 7    |
| Fig 3.2 Template Header Part                  | 8    |
| Fig 3.3 Graphically Product Link              | 9    |
| Fig 3.4 update product which last upload.     | 10   |
| Fig 3.5 Product Gallery                       | 11   |
| Fig 3.6 Footer part                           | 12   |
| Fig 3.7 Product Slider                        | 13   |
| Fig 3.8 Men' Clothing product                 | 14   |
| Fig 3.9 Kid's Clothing product.               | 15   |
| Fig 3.10 Women's Clothing product.            | 16   |
| Fig 3.11 Customer contact form                | 17   |
| Fig 3.12 Customer Search Product              | 18   |
| Fig 3.13 Product Details                      | 19   |
| Fig 3.14 Customer Registering form            | 20   |
| Fig 3.15 Customer Login form                  | 21   |
| Fig 3.16 Customer Cart Option                 | 22   |
| Fig 3.17 Database Schema Design               | 23   |
| Fig 3.18 Product Upload by Admin.             | 24   |
| Fig 3.19 Show product list by Admin panel     | 25   |
| Fig 3.20 Show customer massage by Admin panel | 26   |

# LIST OF TABLE

| TABLE                     | PAGE NO |
|---------------------------|---------|
| Table: 2.1 SWOT Analysis. | 5       |

# **CHAPTER 1**

# INTRODUCTION

### 1.1 INTRODUCTION

Internship is a system where I learned about real workplace. Here's a lesson about the real project and about the official management. Here I have learned about how to work in real life, which has improved me. My university has given me so much knowledge, but here I learned how to apply this knowledge to my real life. Here I learned lot of thing about web development, which I had never known before. Here I got new ideas about web development, which is very important for my career.

In this report I discussed about web development, which I have achieved through internship.

### 1.2 MOTIVETION

In this internship have a chance to let me know about practical work experience in web development. And I choose web development because of nowadays web development is many popular working areas in computer science and engineering and here is I choose php language because of that is strong language and here is have creativity which I can apply. I prefer People Ntech because of that is a well-reputed company here is give me a lot of knowledge about web development. And in this company are user-friendly and that is a popular software company in Bangladesh and in this company have a branch of another country in the world. So in this company, I learn about a lot of things.

# 1.3 Internship Objectives

- ❖ Gain experience about the company policy.[1]
- ❖ Gain knowledge about as an employee manner.[1]
- ❖ Increase knowledge about professional skill.[1]
- ❖ Learning about group work.
- ❖ Improve communication skill with other.
- ❖ Improve technical skill.

# 1.3 Internship Goals

- ❖ Gain knowledge about programing language.
- \* Knowing about HTML, CSS, JavaScript, Ajax, PHP etc.
- \* Knowing lot of think about bootstraps.
- \* Knowing about various type of project in web development.
- ❖ Improve research skill.
- ❖ Improve capability for problem solving in programing.

# 1.5 About the Company

PeopleNTech is a technology based international company. They have been providing efficient service for a long time. They provide 100% service to customers, so they are easily able to achieve customer satisfaction. PeopleNTech established in 2005. Now they are providing services throughout the world.[2]

PeopleNTech is an US-headquartered provider of IT consulting services, IT training, Recruiting, Outsourcing and custom software development with 250+ IT professionals located internationally. With the background rooted in computer science, PeopleNTech build on their legacy knowledge and grow it in the areas of IT Services.[2]

# Services Area:

- Software development
- Web application development
- Domain & hosting
- Mobile application development
- **&** E-commerce application
- Information security
- QA testing and etc.

# 1.5 Report Layout

In this report, try to present my works through different chapters, which we did an internship. At first, tried to introduce the introduction, motivation, internship object, internship goals, about the company and report layout. Then presented about the organization, product and market situation, challenge, organization structure. Then I discussed the project that we have implemented in this internship.

Tried to write about how to implement another task after a job and we have been trying to highlight the problems faced by this project. We have also discussed more my future work, which learned from here, how can use it in the future and increase the range of my knowledge.

Finally, tried to give quotes from which wrote my report and it was able to do my project.

# **CHAPTER 2**

# **Organization**

# 2.1 Introduction

I have studied for 3 years at my university. Here I have learned a lot, so that I have found various aspects of modern technology, which I can work in the future. From here I have found my favorite subject, and that is Web development. I found my subject from my university and found as a place to work on this topic at People NTech. Here I learned how to work, I have learned all the things I need to do this job from here. Making me competent to do useful work here which is very much needed in my real life.

Competition in everything in the modern world, in the case of technology, it does not wait to say because technology is getting better day by day. To work closely with technology, there is a lot of work skill, which taught me the People NTech. I learned from here, HTML, CSS, JavaScript, PHP and MySQL, which using I can improve the website.

Finally I can say that it helped me to be a skilled man, as a result, I can solve any problems in the web development. So, I sincerely want to thank my university and the People NTech.

### 2.2 Product and market situation

Web development is currently the main industry. In the modern world people are getting more modern, hopefully, how to do something good in a short time. And web development is a good way, because web design can be designed by various sites, by using which people are being benefited in a variety of ways.[4]

Currently the number of internet users is increasing day by day, and when everyone is using this internet they must use web development. Increasing use of day-to-day usage and increasing demand for web development products is also increasing.[4]

Moreover, there are almost all small and big business organizations that have their own web sites. As a result, its usage is increasing nowadays.

# 2.3 SWOT Analysis

Table: 2.1 SWOT Analysis.[4]

| Strengths                     | Weaknesses           | Opportunities                  | Threats                                |
|-------------------------------|----------------------|--------------------------------|----------------------------------------|
| Suited Locations              | Big of price or cost | 1                              | High level moving to all time          |
| Overall brand Equity          | Big staff costs      |                                | High level moving to online conveyance |
| Individually branded products | Practical Ability    | Exclusive product contribution | Security                               |
| Capability                    | permit               | Co-branding locations          | Shoplifting [4]                        |

# **2.4 Organizational Structure**

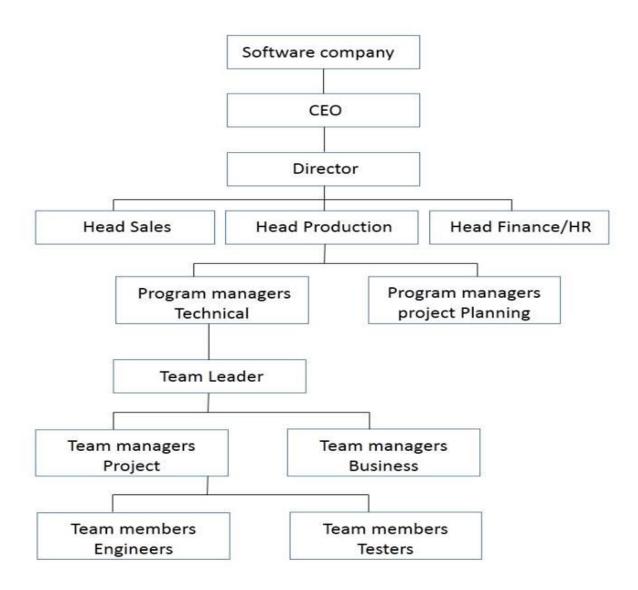

Fig: 2.2 Organization Structure

# **CHAPTER 3**

# **Tasks Projects and Activities**

# 3.1 Daily Project Task and Activities

I joined People NTech for my internship program. I had regularly complete various type of work but this time I had complete personally a project and in this project task completed regularly, here is I describe my daily project task and activities.

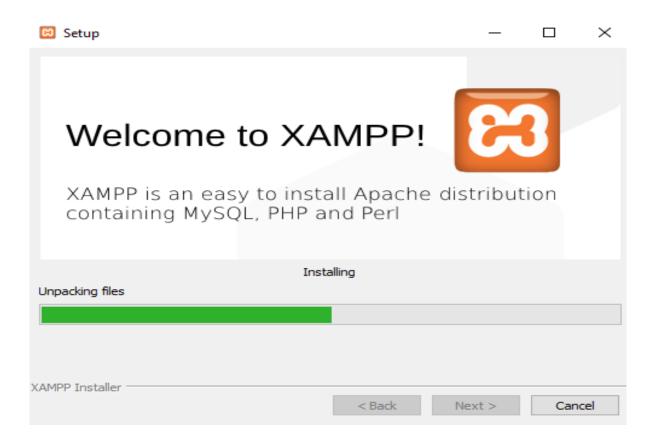

Fig: 3.1 XAMPP Installing.

At first download XAMPP! The server then installing this because without server do not possible to complete any task. XAMPP easy to install the app and easily run this app. That is work as like local host. And in this app given all service at the same time. So in this reason used in this app for service.[7]

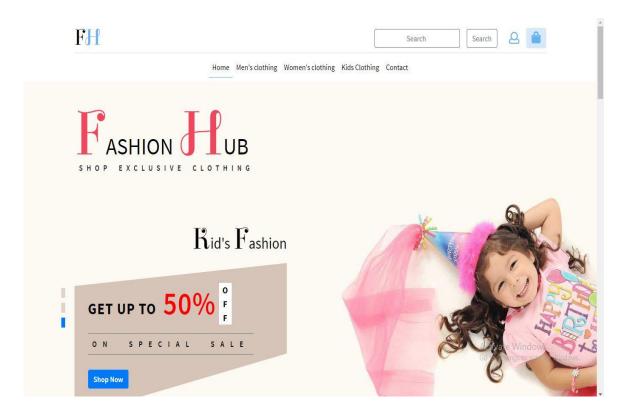

Fig: 3.2 Template Header Part.

At first, downloaded an e-commerce template, which I'll use in my work. I've downloaded a template named Fashion Web. Then converted it into PHP and divided the original code into different parts. This is the first part of the template, where there is the first, the search button, with the account login button and the cart button. Next, there is a menu bar, where there is a home, type product, and contact button. Next, there is the slider, where I used 3 slides of 3 products and gave some details of the product.

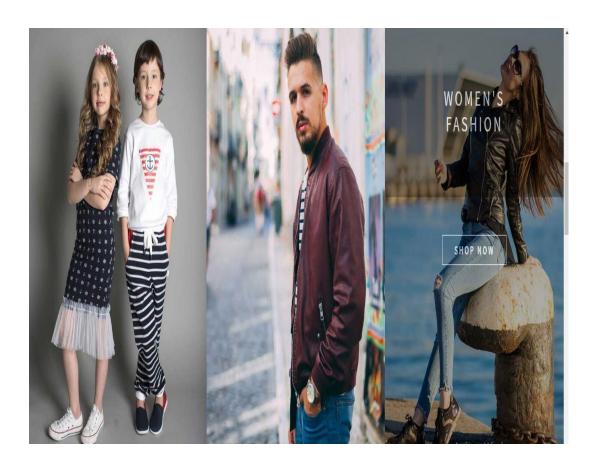

Fig: 3.3 Graphically Product Link.

This is the second part of my downloaded template, where using graphically link of 3 products, customer graphically can go here very easily and can see the product for kids clothing, men's clothing, or women's clothing accordingly. Basically, this site is user-friendly and it has been created for customer convenience.

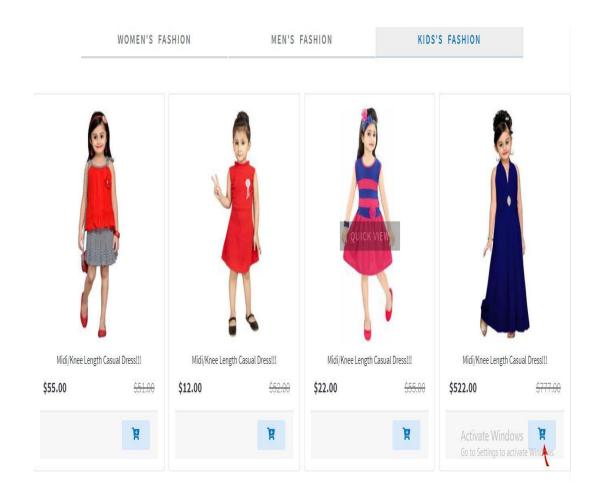

Fig: 3.4 update product which last upload.

Here's a new product, which I uploaded at the end. There are 3 buttons, the first of which will be seen by Women's clothing new product, next there is the new product of Men's Clothing and then there is a new product of kid's clothing. Basically, it has been created to attract customers, so that the customers like it and enter our original product link for this reason.

# Shop On Insta

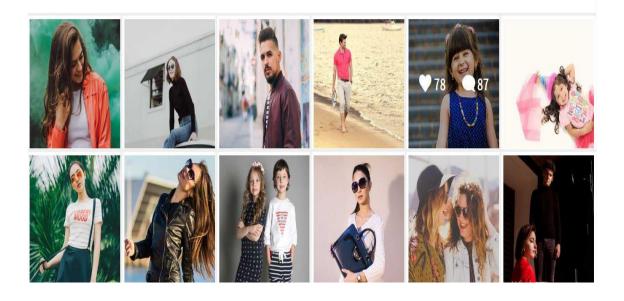

Fig: 3.5 Product Gallery.

In this part, I have created a gallery of products, where there will be more selling product pictures, which I will share in social media. Feedback from there will be submitted.

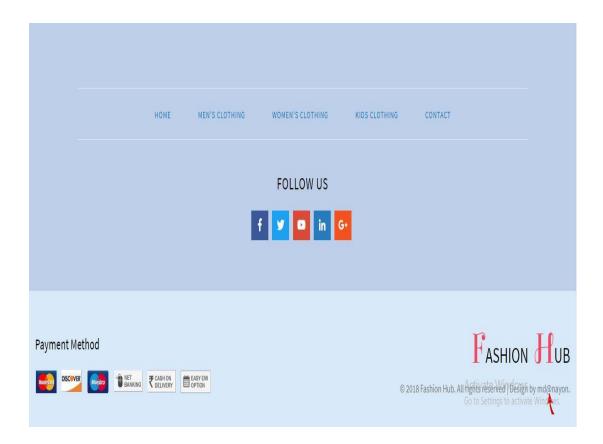

Fig: 3.6 Footer part.

This is the last part of the home page of my downloaded template. This is the lower part, which is divided in two, at the beginning of the first part is the link that will allow every page to access. Then there are links to some social sites, such as Facebook, Twitter, YouTube, LinkedIn and Google+, which customers can follow, to see something new that we will upload. In the second part, there is a payment method on the left, which allows customers to pay their bills by buying their products. Reserve message shows on the right side, which is reserved by fashion hub.

Fig: 3.7 Product Slider.

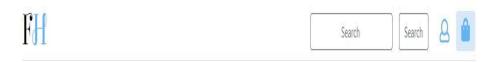

Home Men's clothing Women's clothing Kids Clothing Contact

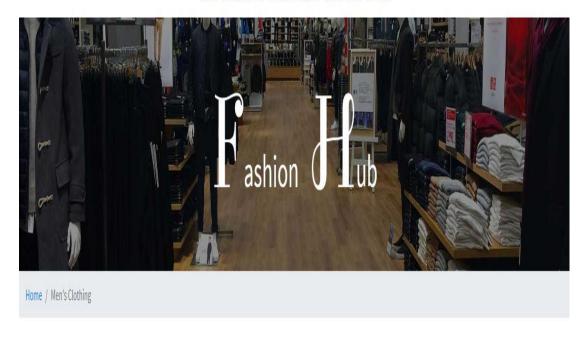

This is a slider for product, which includes Men, Women, and Kids Clothing inside Sliders. The customer can also go to any part of the product from the inside part. It's basically making the clothing pages look nice and attractive.

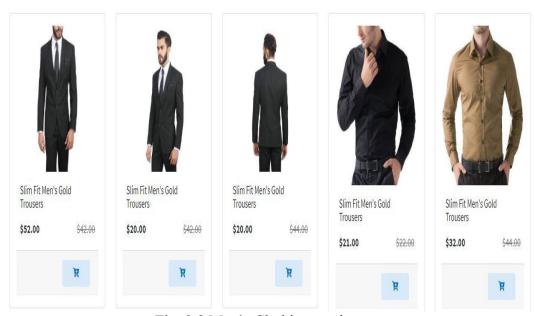

Fig: 3.8 Men's Clothing product.

In this figure, I tried to show the products of Men's Clothing. Here are all types of products available in Men's, which have been uploaded by admin. Here all the products have been imported from the database, using PHP language. Admin can upload the product according to its preferences. Here's the name of each product, old prices and new prices, which are adjusted by admin.

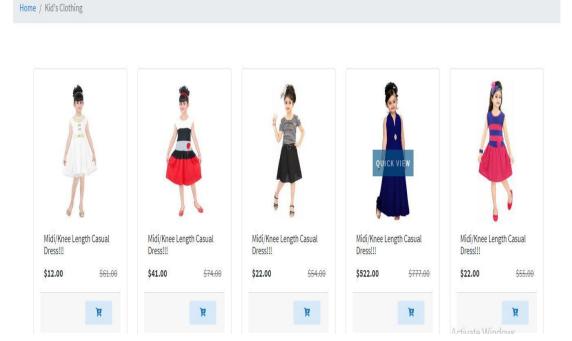

Fig: 3.9 Kid's Clothing product.

Here the kid's clothing products are displayed. This section shows all types of kid's clothing products and these products have been brought from the mysqli server, which have been uploaded by the admin.

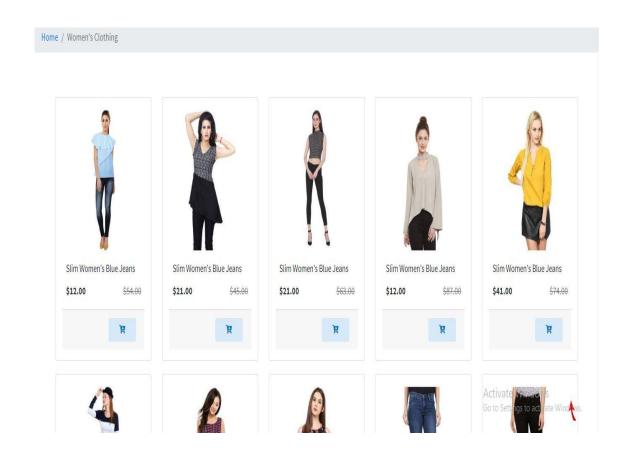

Fig: 3.10 Women's Clothing product.

Here the women's clothing products are displayed. This section shows all types of women's clothing products and these products have been brought from the server, which was uploaded by admin. All types of product here are brought from the server, using PHP language, which provides more security to this website and makes it even more powerful.

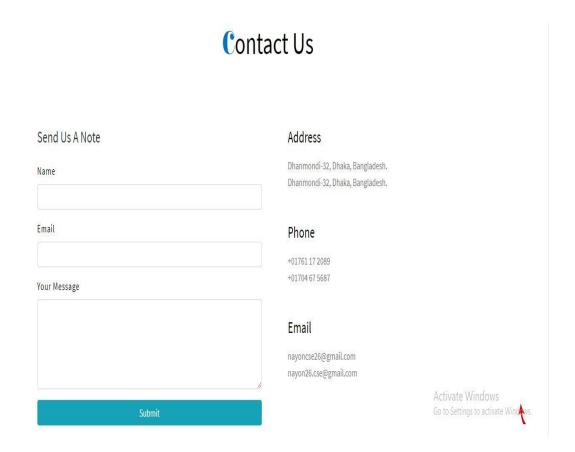

Fig: 3.11 Customer contact form.

This section is designed to communicate customers, where the customer can contact the admin if he / she wants to, if the customer wants to send a message directly and a form has been left on for it, where he will give his name, email and messages and he will reach the admin directly.

Apart from this, the first part of the right side is given directly by the address of the company, then the phone number and email are provided, which can be contacted directly if the customer wishes.

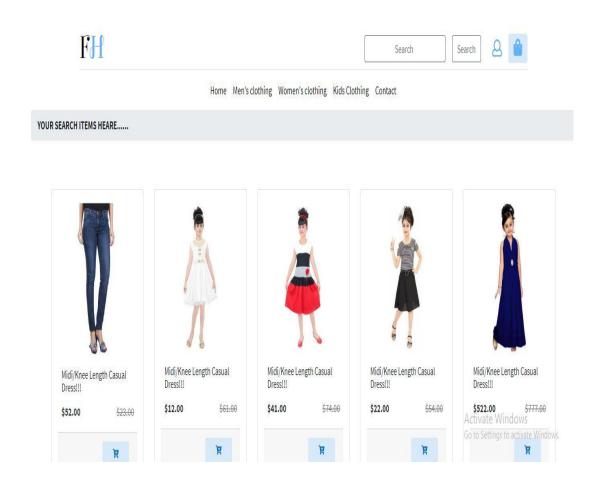

Fig: 3.12 Customer Search Product.

In this section, if the customer wishes, it can bring product through search. The product will be displayed by the product as customer wants to see the product and the server's product will be displayed in this section. The customer here will see his favorite product directly, very easily and without any hassle.

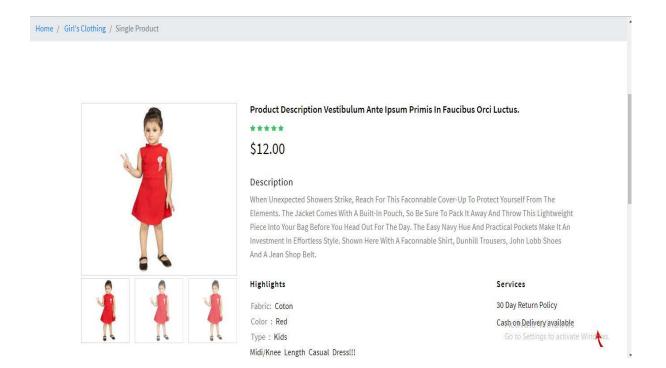

Fig: 3.13 Product Details.

Here customers can see product details. If the customer wants to see the product, then clicking on the details of the product description will be able to see the full details of the product.

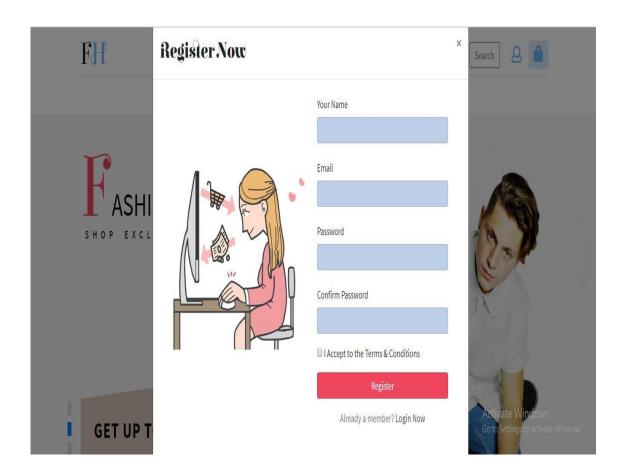

Fig: 3.14 Customer Registering form.

Here the subscriber will be able to register and create the account. In this, some information of the customer will be stored in the database. Here, for the customer to register, first to give his name, then the customer's email and then the customer will have to enter his password, the customer's registration will be completed.

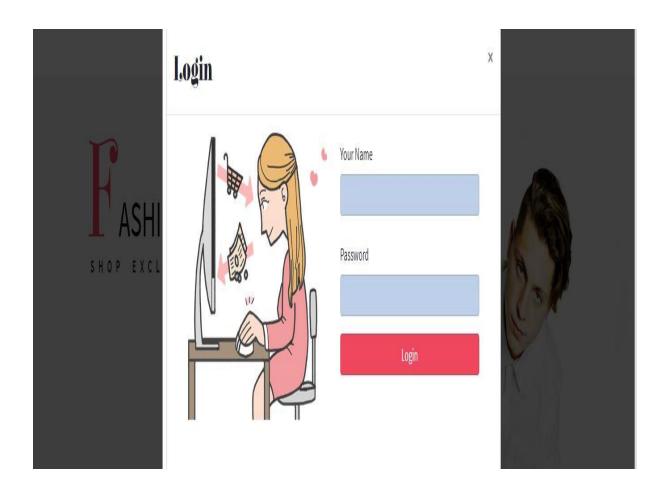

Fig: 3.15 Customer Login form.

Customers can login here, in order to enter, the customer will have to enter his email and then enter his password. Only a customer can log in, when his account is in the database otherwise he will not be able to login.

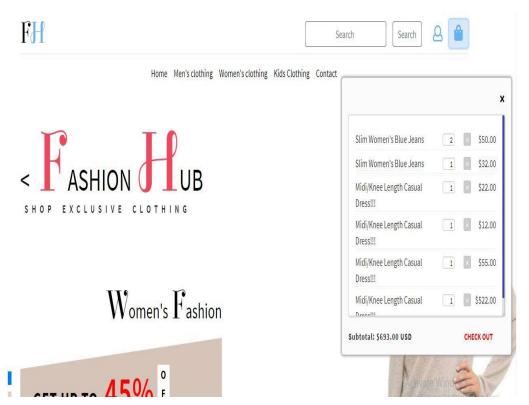

Fig: 3.16 Customer Cart Option.

If the customer wants, he will put his favorite product on the cart. Here's the name of the product, the quality and the price are mentioned. Customers will be able to remove the product from here. Below is the option to see the total price, customers can see the total prices of the products added to their cart here and there is a checkout on the right site whereby the customer can buy the product that he has added.

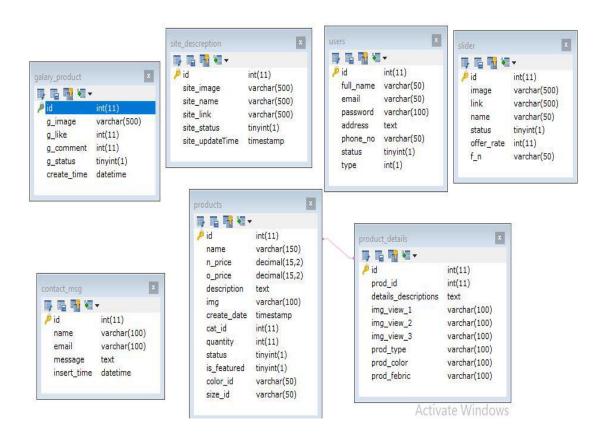

Fig: 3.17 Database Schema Design

Here the database system design is shown, which I designed on the MySQL. Here's a total of 7 tables. These are gallery product, content message, site description, user, slider product and product details table, from which all the products are coming to this website and all the information of the customer will be stored.

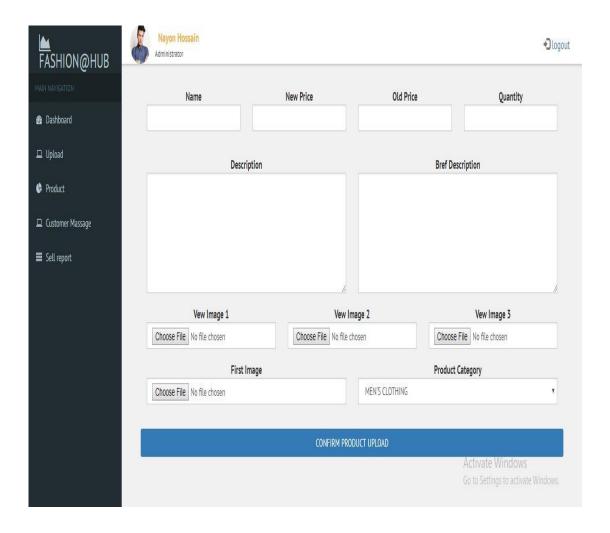

Fig: 3.18 Product Upload by Admin.

Here, admin products will be loaded on the web site, which will be stored in the database. This is basically made for admin only, no one else can access it here. Here the admin will provide all the information about a product that will be displayed in the product. So it is very important.

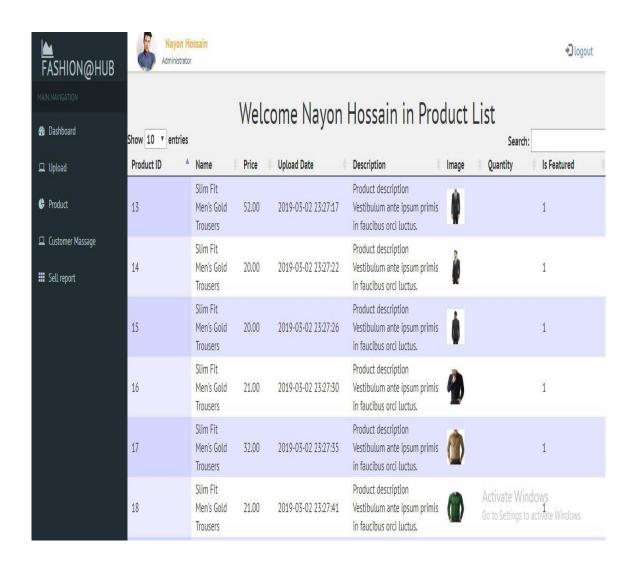

Fig: 3.19 Show product list by Admin panel.

Here the admin will be able to see all the products, which have been lifted on their website and here the search button is kept, by which the admin will be able to see the product as per its requirements.

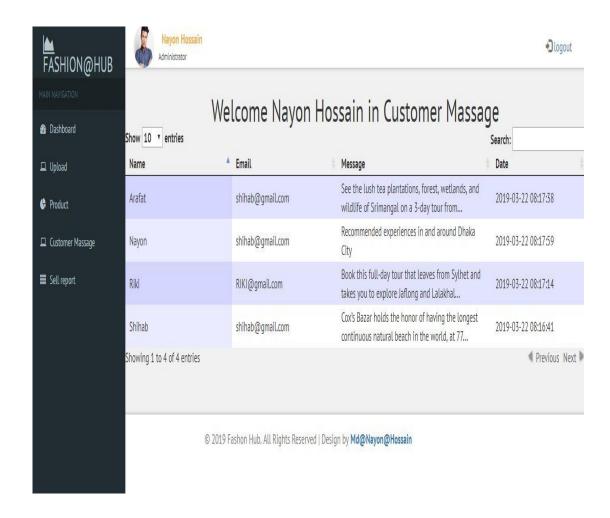

Fig: 3.20 Show customer massage by Admin panel.

Here the admin will see every message coming to him, which the customer has given. This message will appear when the message is sent. From which admin can easily understand when the customer has given him a message.

# 3.2 Event and Activity:

Every day I worked on my project. Every week I updated the project to the project manager and tried to take feedback from him. Lastly, I was able to complete my project with the help of everyone.

# 3.3 Challenge:

Web development is not a simple matter, its coverage is widespread. That cannot be done in a short time and it is not possible to know everything about it. It is difficult to always do something new, which is to make web development consistently.[8]

This is also a big challenge, which has to be faced by web developers, which I have to face. Moreover, when I created my project, I had to take care, so that it would look as beautiful, as well as user-friendly and speed is also normal. Technology is getting a lot better day by day, so it is also a big challenge to work closely with it. The biggest challenge for me was to work with new people in a new environment. Here I had to learn a lot of new things and to apply them again, which was really challenging for me Keeping this in mind was really difficult to work on and I have encountered many problems for this.[8]

When I start PHP coding, I had to face the most problems. Because I did not know much about PHP before that, so there was a lot of hard work to do PHP code. There is also a great challenge to meet the needs of the customer, which is a constant challenge to web developers. But one thing I will say at the end, the problem will be everywhere, it must be faced by a developer and it needs to be resolved. This is a good developer's feature.[8]

# **CHAPTER-4**

# **Competencies and Smart Plan**

# 4.1 Competencies Earned

To do something good, there must be a lot of competition online. Because there are many types of websites in the market, whose speed, quality, out look different, Considering all this, I have to prepare myself like myself. I could match the market and my job prospects were created. For this, I have to learn more advanced work, which will make me more efficient.[9]

So, the competition is such a way that I can know about someone else's skills and I have an idea about my own skills. Which is very important for me and I will be encouraged to work harder and it is really ultimate truth that, hardworking is the key of success.

# 4.2 My Smart Plan

- Most will learn about HTML, CSS code.
- You need to know about the quality of the website and learn about the codes used in them.
- You should know about JavaScript and J query, very well, you have to know about its updates every day and how it can be utilized for new additions.
- You must know very well about MySQL and every time you need to know about new uses.
- I have to gain a deeper knowledge of PHP and have to work continuously with PHP. Should know the new updates of PHP and work on PHP Update Version. It has to work more with it because its Circumference is widespread.
- I have to be careful, so that I can create a unique site.

The biggest thing is, to do something good, I have to practice more. In the words, practice makes a man perfect. At the same time, there should always be updates about market movements, so that I can survive in the market competition.

# CHAPTER 5

# **Conclusion and Future Carrier**

# **5.1 Conclusion**

I achieved many experiences from this internship, which will help me play a role in my future work. I was able to do various web development projects and got the opportunity to work in various projects, which helped me to be self-reliant. This internship will play an important role in making me an advanced career. Which will help me to work in a software company and it will be encouraged to do more in the future.

# **5.2** Scope for future career

Getting a good job becomes a big challenge for me, if I have no real experience. But a successful internship will help me build a better career. Which will prove to be helpful in my dreams.[10]

So I hope this internship will prove to be profitable for me in the future.

# **REFERENCES:**

- [1] Internship Objective at,https://www.scribd.com/document/238730976/Internship-Report-on-web-development,[last accessed 20 Feb 2019]
- [2] Introduction to the Company at ,https://www.peoplentech.net/,[last accessed 22 Feb 2019]
- [3] Report Layout at, https://bizfluent.com/ how-5883725 -write-website-project-report.html,[last accessed 23 Feb 2019]
- [4] Product and Market Situation at,https://www.marketresearch.com/Technology-Mediac1599/Software-Enterprise-Computing-c1600/Web-Design-Development-c652/,[last accessed 2 March 2019]
- [5] SWOT analysis at ,https://blog.catmedia.com/designing-for-a-target audience,[last accessed 4 March 2019]
- [6] Organizational Structure at, <a href="https://www.piit.us/en/meet\_our\_team">https://www.piit.us/en/meet\_our\_team</a>, [last accessed 6 March 2019]
- [7] xampp install at, https://www.wikihow.com/Install-XAMPP-for-Windows,[last accessed 7 March 2019]
- [8] Challenges at,https://dzone.com/articles/challenges-for-web-developers,[last accessed 13 March 2019]
- [9] Competencies Earned at,https://css-tricks.com/twenty-years-as-a-freelance-web-developer-wisdom-gained-and-lessons-learned/,[last accessed 14 March 2019]
- [10] Scope for Further Career at,https://www.quora.com/What-is-the-scope-for-a-web-designer-web-developer-and-application-developer,[last accessed 18 March 2019]
- [11] Company Detail at, https://www.piit.us/en/company\_profile,[last accessed 20 March 2019]

# **Appendix A: Internship Reflection:**

Basically, two options were in front of me, one is an internship and one is projected on anything. I like Internship here because here I can get the experience of doing real work which was very useful for me. Because it will help me learn the work and office rules simultaneously. I think that will play a helpful role in my career in the future. That's why I liked People NTech because it is a good quality IT Company. Which provides good service and now it is a reputed organization. That's why I have planned to internship here.I chose web development to do internship because it is now a service that is used most often. By doing this, I can showcase my work experience around the whole world. I believe that with the knowledge I have gained from here I will be able to work directly on a professional project.

Finally, I want to say, I feel lucky to be working with the team and sincerely thank the People NTech for giving this opportunity.

# **Appendix B: Company Detail:**

Since its inception in 2005, PeopleNTech has trained over 5,000 students. Abu Hanip, founder of PeopleNTech is strongly focused on changing lives and careers since its inception. At PeopleNTech, we provide hands on training with real-time project oriented approach. The real world competition pushes us to innovate new methods and approaches towards training improvements. We are a job market driven career change facility with decades of experience in the fields of software quality assurance, business analyst and database administration. Our certified instructors work closely with the students in every step of their learning process. Headquartered in Tyson's Corner, Virginia, PeopleNTech operates full service live, interactive, instructor-led real-life project-oriented online training via Webinar for your convenience. At PeopleNTech, We are passionate about learning, and we encourage our students to become the same. Our certified instructors have knowledge of and in-depth industry experience in testing technologies in all the hottest areas of today's job market. Whatever your previous professional and educational background, within couple of months you will be employed in the IT field like our other successful trainees, if you successfully complete the training and develop proper skill sets.[11]

PeopleNTech has come up with a state-of-the-art training program in various topics like Quality assurance, Automation Testing, Manual Testing, Database Administration, Computer Networking, Microsoft Technologies and much more.[11]

### Address:

151/7, Good Luck Center (8th Floor), Panthapath Signal, Green Road, Dhaka-1205 +8801799 446655 info@peoplentech.net

# Web app with PHP

ORIGINALITY REPORT

25<sub>%</sub>

22%

1%

15%

SIMILARITY INDEX

INTERNET SOURCES

PUBLICATIONS

STUDENT PAPERS

MATCH ALL SOURCES (ONLY SELECTED SOURCE PRINTED)

15%

# ★ Submitted to Daffodil International University

Student Paper

Exclude quotes

011

Exclude matches

Off

Exclude bibliography O